### **LAPORAN AKHIR PELAKSANAAN MAGANG** *ACCOUNTING*

### *DEPARTEMENT (ACCOUNTING, FINANCE, TAX)*

### **PT. MEDIA SARANA DATA**

### **RINGKASAN LAPORAN MAGANG**

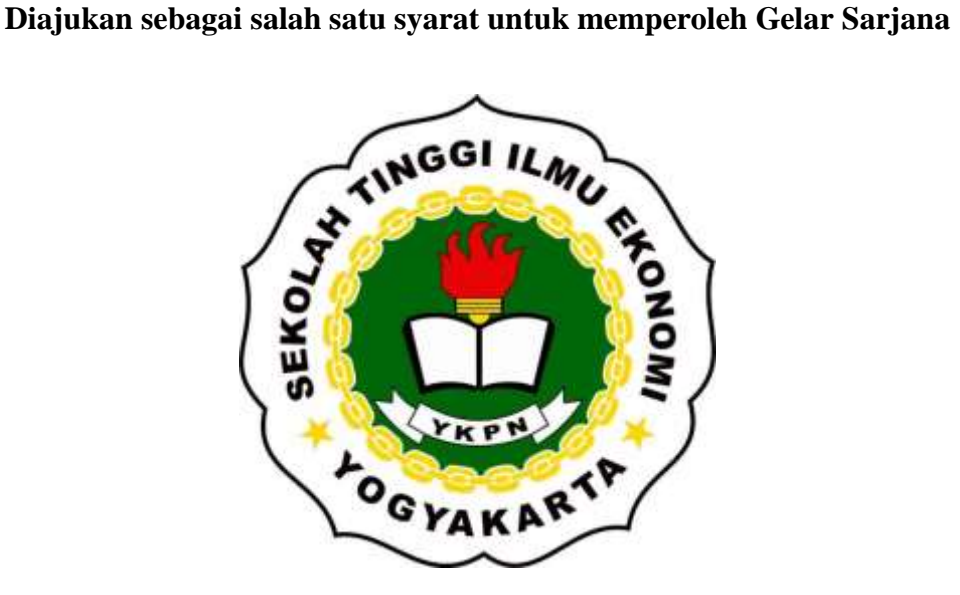

**Disusun Oleh:**

**Agnes Florista Mutiara**

### **1119 30791**

### **PROGRAM STUDI AKUNTANSI**

### **SEKOLAH TINGGI ILMU EKONOMI**

**YAYASAN KELUARGA PAHLAWAN NEGARA**

**YOGYAKARTA**

**2022/2023**

### **TUGAS AKHIR**

### LAPORAN AKHIR PELAKSANAAN MAGANG ACCOUNTING DEPARTEMENT (ACCOUNTING, FINANCE, TAX) PT. MEDIA SARANA DATA

Dipersiapkan dan disusun oleh:

#### **AGNES FLORISTA MUTIARA**

Nomor Induk Mahasiswa: 111930791

telah dipresentasikan di depan/Tim Penguji pada tanggal 11 Januari 2023 dan dinyatakan telah memenuhi syarat untuk diterima sebagai salah safu persyaratan untuk memperoleh gelar  $SEK_{O}$ Sarjana Akuntansi (S.Ak. **Susunan Tim Penguji:** Penguji Pembimbing  $\overline{o_G}$ ART

Dheni Indra Kusuma, S.E., M.Si., Ak., CA., CFP.

Nurofik, Dr., M.Si., Ak., CA.

Yogyakarta, 11 Januari 2023 Sekolah Tinggi Ilmu Ekonomi YKPN Yogyakarta

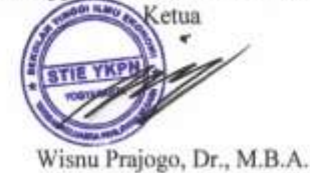

### **ABSTRAK**

Kegitan magang ini dilakukan untuk mengukur kemampuan dan pengetahuan yang sudah didapatkan selama kuliah dalam dunia kerja yang nyata. Praktik magang ini dilakukan di PT. Media Sarana Data pada *Accounting Departement*, beralamat pada Jalan Siliwangi No. 32G, Nogotirto, Gamping, Sleman. 55592. Dilaksanakan kurang lebih selama tiga bulan. Dimulai dari 12 September 2022–12 Desember 2022. Pada saat pelaksanaan magang penulis melakukan berbagai kegiatan dan pekerjaan pada PT. Media Sarana Data khususnya proses *Accounting*. Penulis diberikan kesempatan untuk menggunakan *software accounting* perusahaan yaitu ERP guna menyelesaikan pekerjaan yang diberikan. Dari pengalaman yang ada, penulis dapat menganalisis sistem informasi akuntansi yang ada pada perusahaan tersebut, tahapan input jurnal hingga selesai dan beberapa input *treasury* hingga SOP perusahaan.

Kata kunci: *Accounting, Software* ERP, Sistem Informasi Akuntansi, SOP

**POCY** 

#### **PENDAHULUAN**

#### **Latar Belakang**

Perguruan tinggi Indonesia merupakan jenjang pendidikan akhir yang mencakup program Diploma, Sarjana, Magister, dan *Doctor*, serta program profesi lainnya yang terbagi menjadi dua yaitu Perguruan Tinggi Negeri (PTN) dan Perguruan Tinggi Swasta (PTS). Keduanya memiliki otonomi untuk mengelola lembaganya dengan Tri Dharma Perguruan Tinggi sebagai pedoman. Pada salah satu makna Tri Dharma Perguruan Tinggi, mahasiswa perlu mengadakan penelitian dan pengembangan untuk mencapai tujuan perguruan tinggi yaitu menciptakan sumber daya mahasiswa yang cerdas, kreatif, dan aktif. Dalam hal ini STIE YKPN juga sudah menerapkan poin-poin penting yang harus dilakukan perguruan tinggi untuk menghasilkan lulusan yang mampu berinovasi, profesional, berintegritas, menghargai keberagaman, dan mampu berempati sesuai dengan misinya. Untuk itu STIE YKPN memiliki berbagai jenis pilihan tugas akhir yang dapat dipilih oleh mahasiswa untuk terjun langsung membantu masyarakat dalam beberapa aktivitas salah satunya magang. Menurut Sumardiono (2014), magang adalah proses belajar dari seorang ahli melalui kegiatan dunia nyata. Selain itu, magang adalah proses mempraktikan pengetahuan dan keterampilan untuk menyelesaikan *problem* nyata di sekitar. Banyaknya kelebihan yang diperoleh melalui kegiatan magang, maka penulis memilih menyelesaikan tugas akhir melalui kegiatan magang.

 Teknologi yang semakin berkembang dari masa ke masa semakin membantu manusia untuk melakukan segala pekerjaanya. Dengan teknologi kita mampu menciptakan sebuah jaringan yang mampu menghubungkan setiap individu dengan yang lainnya untuk berkomunikasi melalui media yang telah diciptakan. *Interconnected Network* merupakan jaringan komunikasi global yang terus digunakan hingga saat ini. Dengan adanya *Interconnected Network* orang-orang mampu mengakses berbagai aplikasi online yang dibutuhkan. Sejak adanya wabah pandemi Covid-19 yang mendunia, orang-orang mulai

berinteraksi satu sama lain melalui jarak jauh, melakukan segala pekerjaan, kegiatan, dan belajar mengajar secara *online*, dengan begitu permintaan dan penggunaan internet semakin pesat dan meluas. PT. Media Sarana Data menyediakan jasa yang dibutuhkan banyak kalangan untuk memenuhi kehidupan sosialnya sesuai dengan kode etik yang berlaku. Penulis memilih PT. Media Sarana Data sebagai tempat menyelesaikan tugas akhir karena dengan melakukan kegiatan magang di PT. Media Sarana Data penulis mampu mempelajari banyak hal tentang perkembangan teknologi, *software, bussines start-up,* dan yang paling utama adalah kegiatan akuntansi dalam perusahaan tersebut.

 Penulis dapat diterima magang di PT. Media Sarana Data berawal dari letak kantor PT. Media Sarana Data yang tidak jauh dari tempat tinggal penulis, kemudian dalam kurun beberapa tahun PT. Media Sarana Data berkembang pesat dan sudah memiliki gedung di lain tempat sebagai kantor baru karena perkembangan yang pesat, dan banyak tanggapan positif dari masyarakat sekitar maka penulis tertarik dan mencoba menghubungi bagian *Human Resources* pada PT. Media Sarana Data untuk mengetahui info ketersediaan tempat magang dalam bidang akuntansi. Setelah *Human Resources* memberi informasi ketersediaan maka penulis segera memberikan prasyarat yang diminta oleh PT. Media Sarana Data setelah berkas memenuhi syarat pemagang bisa langsung melakukan kegiatan magang di perusahaan tersebut. Berdasarkan penjelasan diatas, maka penulis sebagai Mahasiswa Program Studi Akuntansi, Sekolah Tinggi Ilmu Ekonomi YKPN Yogyakarta memilih PT. Media Sarana Data Yogyakarta sebagai tempat untuk melaksanakan program magang kerja.

### **Tujuan Magang**

Berdasarkan latar belakang diatas, maksud dan tujuan penulis melaksanakan kegiatan magang sebagai tugas akhir, adalah :

- 1. Sebagai salah satu sarana pemilihan tugas akhir bagi penulis untuk memenuhi syarat kelulusan Sarjana Ekonomi Jurusan Akuntansi di STIE YKPN Yogyakarta.
- 2. Mengimplementasikan ilmu yang telah dipelajari dan diberikan oleh para dosen terbaik pada saat penulis menjalani masa perkuliahan.
- 3. Memberikan gambaran mengenai dunia kerja kepada penulis sehingga mudah beradaptasi pada jenjang yang lebih sulit
- 4. Penulis dapat membentuk mentalnya menjadi profesional, humanis, dan religius khususnya saat memasuki dunia kerja.
- 5. Menambah wawasan penulis dan mengembangkan ilmu baru yang mungkin belum pernah didapatkan oleh penulis sebelumnya.
- 6. Mendorong penulis untuk bertanggung jawab dan berpikir kritis baik secara individu maupun secara berkelompok.

**Sistematis Laporan Magang** 

**BAB I PENDAHULUAN** 

**BAB II PROFIL ORGANISASI DAN AKTIVITAS MAGANG** 

**BAB III LANDASAN TEORI** 

**BAB IV ANALISIS DAN PEMBAHASAN** 

### **BAB V KESIMPULAN, REKOMENDASI, DAN REFLEKSI DIRI**

### **PROFIL ORGANISASI DAN AKTIVITAS MAGANG**

#### **Sejarah dan Perkembangan Perusahaan**

PT. Media Sarana Data merupakan perusahaan berkembang yang bergerak dibidang teknologi informasi khususnya pada bidang *Internet Service Provider* yang terus berusaha meningkatkan kualitas dan layanan sebagai bentuk komitmennya yaitu *"Service Makes Perfect".* Hingga saat ini PT. Media Sarana Data telah berkarir selama kurang lebih 10 tahun dan memperoleh berbagai macam prestasi dan penghargaan yaitu, memasuki peringkat ke 20 dari 30 *Internet Service Provider* yang terdaftar di Kementrian Komunikasi dan Informatika.

 PT. Media Sarana Data didirikan pada 29 Mei 2008 dengan nama Data Utama dan masih berupa Persekutuan Komanditer (CV) yang bernama CV. Global Media Teknologi yang terletak di Kota Yogyakarta beralamat di Jalan Dorodasih No. 11, Patangpuluhan, Wirobrajan Yogyakarta. Seiring berjalannya waktu perusahaan tersebut terus berkembang dan memulai membuka cabang di Kota Semarang pada tahun 2010 lalu pada tahun-tahun berikutnya mulai memperluas cabangnya yaitu kantor cabang Yogyakarta yang membawahi cabang daerah di Solo, Kantor cabang Semarang yang membawahi cabang Jakarta dan Salatiga dan Kantor cabang Bali yang membawahi cabang Surabaya dan Mataram. Struktur formasi cabang PT. Media Sarana Data ini berlaku hingga tahun 2021.

 Pada Tahun 2022 PT. Media Sarana Data membangun gedung baru sebagai kantor pusat dan mengembangkan perusahaan lebih besar di *holding* oleh Infinity Global Inovation (IGI) yang memiliki 2 unit bisnis yaitu Media Sarana Data (MSD) dan Media Sarana Access (MSA) semua unit bisnis tersebut memiliki banyak klien dan pangsa pasarnya masing masing

### **Aktivitas Magang**

#### **1. Penyusunan SPM**

SPM merupakan Surat Perintah Membayar yang muncul karena adanya *Purchase Request (PR)* atas pembayaran berupa kas kecil, pengeluaran biaya operasional kantor dan

kebutuhan karyawan, *reimbursment,* dan lain-lain. *Purchase Request* adalah dokumen permohonan pembelian yang dibuat sebelum melakukan pembelian barang/jasa tersebut dan diajukan untuk pengaadaan barang. Setelah SPM diterbitkan semua dokumen SPM tersebut di print beserta bukti *invoice*nya. Kegiatan penulis berikutnya adalah mencocokan SPM. Langkah pertama yang dilakukan adalah mencocokan *invoice* sesuai dengan nomer *invoice*, tanggal, dan nominal yang tertera. Setelah dokumen SPM selesai dicocokkan maka penulis melanjutkan kegiatan dengan melakukan *filling*. Kegiatan *filling* adalah menggabungkan *invoice* dan SPM yang kemudian di klip menjadi satu kemudian diurutkan sesuai nomer dan dimasukkan ke dalam *box* file

### **2. Mencetak** *Invoice* **SPM**

Bukti *invoice* atas seluruh transaksi *reimbursement* perusahaan dari setiap departemen yang bernilai lebih dari Rp 400.000 (empat ratus ribu rupiah) akan masuk ke dalam SPM yang kemudian akan diterbitkan setiap bulannya pada hari Selasa dan Kamis. Kegiatan penulis selain menyusun dan *filling* SPM adalah mencetak bukti *invoice* yang telah dibuat oleh staf bagian kasir. *File* dokumen *invoice* tersebut dikirimkan oleh staf bagian kasir kepada penulis melalui email yang kemudian diterima oleh penulis. Penulis mengunduh dokumen tersebut dan kemudian mencetaknya, setelah semua dokumen tercetak penulis memisahkan dokumen sesuai dengan bagiannya contohnya seperti mengumpulkan *invoice* dari BCA MSD, Mandiri FS dan bank lainnya. Bukti *invoice* tersebut nantinya akan digunakan penulis untuk dicocokan dengan SPM pada bulan sesuai dengan yang ada pada SPM dan *invoice.*

### **3. Input Jurnal Umum Daerah Jogja, Jakarta, dan Purwokerto**

Proses penginputan jurnal umum merupakan langkah awal yang dilakukan oleh *staff accounting* untuk mencatat transaksi perusahaan yang dikategorikan kedalam akun debit dan kredit. Pada departemen akuntansi PT. Media Sarana Data hampir seluruh proses

penginputan dan pencatatan data dilakukan melalui *software* ERP perusahaan. Penulis diberi tugas pertama kali oleh pembimbing untuk menginput jurnal umum menggunakan *software* ERP perusahaan. Langkah-langkah yang dilakukan penulis adalah:

- Menyiapkan laptop pribadi untuk membuka laman *website* ERP perusahaan yaitu erp.gmedia.id
- Kemudian *log in* dengan akun salah satu staf pada departemen akuntansi
- Setelah itu masuk pada menu *Accounting > General Ledger*, setelah itu akan masuk pada formulir yang berisikan ada beberapa nama akun yang sudah otomatis terisi deskripsi, divisi, dan debit kredit, penulis mengisi formulir tersebut satu persatu dan hanya mengisi pada bagian kode jurnal dan memiliki JU (Jurnal Umum) sesuai cabang.
- Setelah selesai mengisi kode jurnal, pastikan tidak ada kesalahan sistem seperti tidak adanya selisih jurnal pada sisi debit dan kredit, kemudian penulis melakukan submit pada bagian bawah formulir. Jurnal Umum yang dikerjakan penulis biasanya berjumlah VKPN 200 – 300 formulir.

Walaupun pembuatan jurnal umum dilakukan dengan cara otomatis dan hanya mengisi kode jurnal saja, hal tersebut tidak berlaku di semua cabang. Pada cabang Purwokerto jurnal umum harus diinput manual pada sistem sehingga berbeda dengan yang sebelumnya. Sehingga penulis melakukan penginputan jurnal umum manual namun tetap menggunakan sistem ERP. Pada jurnal umum Purwokerto penulis melengkapi formulir satu persatu mulai dari kode jurnal, deskripsi jurnal, divisi, tanggal, no referensi, dan akun debit kredit yang digunakan beserta nominalnya.

### **4. Input Jurnal Penerimaan Piutang**

Berikut adalah langkah penulis saat menginput jurnal penerimaan piutang:

- *Log in* pada sistem ERP kemudian masuk melalui menu Kasir *>* Pra *GL >* Pra GL *Billing* AR. Kemudian sistem akan menampilkan data penerimaan piutang.
- Setelah data muncul, data yang tertera dipilih satu persatu untuk dibuat jurnal penerimaanya dengan mengisikan kode JPNB (Jurnal Penerimaan Bank) pada kolom kode jurnal dan mengisi keterangan *corporate* pada kolom divisi.
- Langkah selanjutnya, penulis melihat deskripsi yang tertera kemudian mencocokan nama deskripsi dan nominal pada bagian bawah formulir atau bisa dilakukan dengan *search* akun sesuai deskripsi, setelah menemukan akun yang sesuai klik tombol (logo +) maka akun debit dan kredit otomatis tersisi dan *out of balance* akan berisikan nol (0). Kemudian *copy paste* nomer *invoice* yang tertera sebagai nomer referensi. Kemudian penulis dapat menyelesaikan kegiatan tersebut dengan memilih kolom submit pada bagian bawah formulir. Dengan begitu jurnal penerimaan piutang sudah selesai diinput.

### **5. Input Kas Kecil Daerah Jogja, Solo dan Purwokerto**

Kegiatan penulis selanjutnya adalah input kas kecil. Beda dengan bank (Keluaran/Masukan) kas kecil memiliki alur tersendiri tetapi tetap menggunakan sistem ERP perusahaan. Penulis melakukan pengisian kas kecil di cabang Yogyakarta, Solo dan Purwokerto setelah itu melakukan *filling* dokumen kas kecil. Langkah penulis dalam melakukan input kas kecil, antara lain:

- *Log in* pada sistem *ERP*, kemudian masuk pada menu Kasir *>* Pra *GL >* Pra *GL* Kasir, kemudian sistem akan memproses dan menyiapkan data yang akan diinput ke dalam kas kecil.
- Klik satu persatu data yang tersedia pada lama ERP kemudian akan muncul formulir untuk *input* kas kecil. Masukkan kode jurnal yang sesuai dengan *input* dari kasir apakah termasuk tipe keluaran atau masukan (JPNK / JPGK).

- Isikan kolom divisi sesuai dengan inputan kasir dan isi nomer referensi sesuai dengan nomor pada Surat Perintah Membayar.
- *Search* akun sesuai deskripsi. Contoh: Biaya bbm/motor maka kode akunnya adalah 627000 (Biaya Transportasi). Kemudian isi *card name* sesuai divisi dan keterangan yang ada.
- Pastikan pada formulir *out of balance*, sehingga saldo yang telah diinput balance. Kemudian klik submit dan data otomatis tersimpan pada sistem.

**6. Settlement GL AR** 

Penulis diberikan tugas oleh rekan karyawan untuk melakukan *settlemen*t pembayaran AR. Langkah yang dilakukan penulis antara lain:

- Penulis *log in* pada sistem ERP perusahaan kemudian masuk pada menu AR *> Report > Report* Piutang *Customer* kemudian sembari menunggu hasil report piutang *customer* penulis membuka tab baru masih pada ERP namun membuka menu yang berbeda yaitu AR *> Invoice >* Penerimaan pembayaran *invoice.* Kemudian penulis membuka dokumen excel yang berisikan data customer yang telah melakukan pembayaran.
- Setelah penulis menyiapkan seluruh formulir dan data baik di ERP maupun excel, penulis meng*copy* data pelanggan yang kemudian di *paste* pada formulir penerimaan pembayaran *invoice.* Setelah itu *copy invoice* yang tertera dan masuk pada formulir pertama (*form* tambah). Paste invoive pada kolom no *invoice* kemudian akan muncul deskripsi. Kemudian penulis akan mengisikan jumlah bayar sesuai pada sisa tagihan deskripsi dan mengisi *invoice* pada kolom guna bayar juga mengisi tanggal sesuai dengan tanggal pada saat pelanggan mentransfer pembayaran dan klik *submit.*
- Setelah itu penulis kembali pada formulir kedua untuk menyalin seluruh data yang telah di settle dan ditempel pada dokumen excel yaitu penerimaan piutang untuk rekapan pembayaran setiap bulannya.

### **7. Filling Rekening Koran**

Rekening koran adalah ringkasan dari transaksi keuangan secara menyeluruh dari suatu rekening, baik rekening perusahaan maupun rekening milih perusahaan. Data pada rekening koran yang telah tercetak berisi rincian mengenai alur debit kredit, termasuk seluruh dana *transfer* masuk atau keluar. Pada PT. Media Sarana Data rekening koran akan diterbitkan setiap bulan dari berbagai macam bank. Penulis membantu rekan karyawan untuk melakukan *filling* dan arsip pada rekening koran.

### **8. Filling Berkas Invoice Formulir Berlangganan**

Pada saat karyawan bagian penjualan mencari pelanggan baru khususnya *non corporate* dan mendapatkannya maka pelanggan tersebut akan diberikan formulir berlangganan untuk melengkapi data diri termasuk KTP dan data penting lainnya untuk administrasi pemasangan internet. Seluruh formulir berlangganan yang terkumpul akan dicatat dan di rekap oleh admin *fiberstream*. Karyawan pada bagian admin *fiberstream* meminta bantuan penulis untuk mengurutkan formulir berlangganan sesuai bulan dan urutan tanggal. Setelah penulis selesai mengurutkan formulir belangganan maka formulir tersebut dimasukkan ke dalam *box file* dan disimpan ke dalam *cabinet* sebagai kebutuhan arsip perusahaan.

### **9. Filling Nota Pertanggung-jawaban**

Penulis diberi tugas untuk memilah nota yang telah terkumpul selama satu tahun yang kemudian di pilah sesuai bulan. Penulis memilah nota sesuai bulan dari bulan Januari – Desember 2021 yang kemudian disimpan pada map plastik sesuai pada bulannya. Penulis memberikan catatan pada map tersebut yang berisikan bulan agar lebih mudah dicari saat akan digunakan. Fungsi *filling* nota tersebut adalah untuk bukti dan arsip apabila terdapat kejanggalan dan kesalahan kas kecil maupun SPM.

### **10. Filling Data Pelanggan Corporate dan Billing Invoice**

Divisi *Finance* pada Departemen Akuntansi sangat berhubungan erat dengan pelanggan karena divisi tersebut akan langsung turun tangan untuk menagih dan berdiskusi dengan pelanggan perihal transaksi pembayaran. Semua berkas dan dokumen-dokumen pelanggan baik surat perjanjian, dokumen persetujuan, dan *billing invoice* di cetak oleh divisi *finance*. Penulis diberikan tugas untuk mengurutkan seluruh dokumen pelanggan maupun klien dengan mengurutkan sesuai nomer *invoice* dan referensi yang tersedia. Setelah selesai mengurutkan penulis meletakkan dokumen tersebut pada rak sesuai dengan nomer yang tertera di dalam rak tersebut dan nomer yang tertera pada dokumen

### **11. Isolir Pelanggan Fiberstream**

Isolir merupakan salah satu fitur yang dimiliki oleh ERP perusahaan untuk menonaktifkan server layanan sistem *fiberstream.* Kegiatan ini dilakukan pada saat pelanggan belum memenuhi kewajibannya untuk membayar tagihan dan telah melewati tanggal jatuh tempo. Apabila pelanggan telah melewati tanggal jatuh tempo maka insolir akan dilakukan dan layanan yang diberikan perusahaan akan otomatis terputus. Penulis diberikan tugas untuk melakukan pengecekan apakah pelanggan sudah melewati jatuh tempo atau sudah membayar kewajibannya. Apabila pelanggan telah melewati jatuh tempo maka penulis akan mematikan fitur *Point to Point Protocool Over Ethernet (PPOE)* dan radius di layanan *service*. Dan untuk pelanggan yang belum melawati masa jatuh tempo, penulis akan mengaktifkan fitur pengingat yang akan memunculkan pemberitahuan notifikasi peringatan pembayaran melalui whatsapp dan email pelanggan.

### **12. Isolir Agen yang belum ditentukan Fiberstream**

Penulis melakukan isolir dengan memilah agen yang telah ditentukan maupun agen yang belum ditentukan, agen yang telah menjadi agen resmi *fiberstream* datanya akan langsung tersimpan pada catatan perusahaan namun untuk agen yang belum ditentukan adalah agen baru yang berhasil mendapatkan beberapa pelanggan namun data diri agen tersebut belum

pernah tercatat sebagai agen *fiberstream.* Apabila terdapat data agen yang belum ditentukan maka penulis menginput nama agen tersebut pada sistem ERP yang kemudian akan di proses oleh bagian admin untuk proses penetapan agen lebih lanjut.

### **13. Create Instalasi dan kirim invoice berlangganan Fiberstream**

Penulis diberi tugas untuk membuat instalasi dan mengirim *invoice* berlangganan pada pelanggan baru fiberstream. Berikut adalah langkah yang dilakukan oleh penulis:

- *Log in* pada *ERP* fiberstream perusahaan dengan login dengan salah satu akun karyawan admin fiberstream.
- Masuk pada menu *customer* dan *finance* untuk membuat *create instalasi* dan *invoice* juga menyiapkan dokumen excel yang berisikan data pelanggan baru.
- Ketik no CID sesuai pada data excel, kemudian muncul nama pelanggan kemudian di klik dan mengisikan data pada kolom *service date* dan *billing start date* sesuai dengan tanggal yang ditentukan.
- Selanjutnya masuk pada tab kedua halaman *finance* dengan mengetik no CID yang telah dibuat tanggal *create* instalasinya kemudian penulis akan mengirimkan *invoice digital* kepada whatsapp dan email customer. Setelah proses tersebut berhasil dilakukan, penulis memberikan catatan pada dokumen excel sebagai tanda bahwa *customer* tersebut telah dibuatkan *invoice* untuk pemasangan pertama instalasi.

#### **14. Input Setoran Pajak Elektronik DJP**

Di dalam departemen akuntansi PT. Media Sarana Data terdapat divisi perpajakan yang mengurus seluruh kewajiban pajak perusahaan. Penulis diberi tugas oleh divisi pajak untuk menginput pelaporan ajak elektronik pada situs web resmi dari DJP untuk membuat kode *billing* pada saat akan melakukan pembayaran wajib pajak. Berikut adalah langkah-langkah penulis saat menginput setoran pajak elektronik pada web DJP:

- Penulis masuk ke web resmi DJP yaitu<https://djponline.pajak.go.id/>
- Setelah itu penulis akan log in dengan akun dan NPWP perusahaan, dan masuk pada menu bayar kemudian pilih *e-billing*.
- Pengisian formulir tersebut dimulai dengan memilih kode jenis pajak yaitu PPh Pasal 23 dengan jenis setoran diisi dengan kode 104 – jasa. Kemudian penulis mengisi tahun pajak dan masa pajak sesuai dengan data klien pada dokumen excel. Kemudian klik input dan formulir *e-billing* akan terbit. *E-billing* tersebut akan dicetak oleh penulis dan diberikan kepada SPV pajak.

### **15. Settlement pembayaran PPh 23 tahun 2021-2022**

Langkah yang dilakukan penulis saat melakukan settlement bukti potong pph 23 adalah:

- Log in pada sistem ERP pajak perusahaan dengan akun salah satu karyawan divisi pajak, kemudian masuk pada menu penerimaan pembayaran *invoice* kemudian membuat tab baru dan masuk pada menu laporan piutang lain-lain.
- Kemudian penulis diberikan bukti potong PPh 23 klien yang telah di cetak, kemudian mencari nama klien pada sistem ERP sesuai dengan yang ada di bukti potong tersebut. Apabila nama klien sudah ditemukan maka penulis akan melakukan pengecekan pada nominal dan nomer invoice, setelah itu penulis menyalin nomer *invoice* dan masuk ke tab *settlement* dan menempelkan nomer *invoice* pada kolom no *invoice*.
- Apabila deskripsi nomer *invoice* sudah muncul dan di klik maka penulis mengisi tanggal *settlement* sesuai hari dilakukannya *settlement* dan mengisikan jumlah tagihan sesuai dengan sisa tagihan yang ada pada deskripsi dan mengisikan kolom guna bayar dengan PPh 23 kemudian klik *submit*. Dengan begitu penulis telah melakukan *settlement* pada satu formulir bukti potong PPh 23.
- Setelah itu penulis masuk pada dokumen excel dan mencatat jurnal atas *settlement* bukti potong PPh 23.

### **LANDASAN TEORI**

#### **Akuntansi Pengantar**

Akuntansi Pengantar adalah salah satu dari mata kuliah yang wajib dipelajari oleh mahasiswa yang menekuni pendidikan di bidang ekonomi. Akuntansi pengantar memberikan gambaran mengenai pembuatan pada laporan keuangan suatu perusahaan atau usaha dimulai dari siklus akuntansi pertama dalam setiap periode akuntansi untuk perusahaan jasa maupun perusahaan dagang. Langkah awal proses kegiatan membuat laporan keuangan adalah dengan mengumpulkan seluruh bukti transaksi untuk pembuatan jurnal. Dapat disimpulkan bahwa penulis ikut berperan dalam proses pencatatan akuntansi pada PT. Media Sarana Data dengan mencatat berbagai macam jurnal melalui data transaksi perusahaan.

### **Sistem Informasi Akuntansi**

Sistem Informasi Akuntansi merupakan suatu sistem yang dirancang untuk mengumpulkan informasi akuntansi pada sebuah perusahaan sehingga para eksekutif mampu membuat keputusan yang tepat. PT. Media Sarana Data mengembangkan sistem informasi perusahaan dengan membentuk sistem atau software ERP yang berguna untuk memproses dan mencatat seluruh data dan keuangan. Dapat disimpulkan bahwa perusahaan yang telah menggunakan sistem ERP pada saat ini tentunya akan mempermudah pekerjaan dan meningkatkan efektivitas secara drastis sehingga perusahaan lebih mudah untuk mengembangkan bisnisnya.

### **Sistem Pengendalian Manajemen**

Sistem pengendalian manajemen merupakan sistem untuk mengendalikan sebuah perusahaan maupun organiasi. Dapat disimpulkan bahwa perusahaan yang mampu menerapkan Sistem Pengendalian Manajemen dengan baik maka pengendalian biaya yang dikeluarkan dari sebuah perusaaan lebih efektif karena adanya informasi oleh akuntansi kepada manajemen tersampaikan dengan baik.

### **Administrasi Perkantoran**

Secara umum administrasi perkantoran dapat diartikan sebagai kegiatan perencanaan, mengorganisir, menyelenggarakan, mengarahkan, dan mengawasi berbagai pekerjaan yang berhubungan dengan ruang lingkup perusahaan dan tata usaha yang tertib.. Dapat disimpulkan bahwa di dalam kegiatan perusahaan terdapat kegiatan pengarsipan yang tentunya memiliki ketentuan dan tata cara tertentu karena dokumen perusahaan cenderung sangat rahasia dan berakibat fatal apabila dokumen tersebut rusak, atau disalahgunakan untuk hal yang merugikan perusahaan.

#### **Komunikasi Bisnis**

Dunia perkantoran mengharuskan kita untuk berinteraksi dengan banyak orang khususnya untuk membahas berbagai macam pekerjaan. Apabila komunikasi binis telah diterapkan dengan baik maka berdampak positif pada perusahaan, hubungan bisnis menjadi lebih kuat karena adanya relasi yang baik antara clien dan customer pada perusahaan. Selain itu komunikasi bisnis juga dapat membantu individu untuk menyelesaikan masalah dengan cepat dan mampu mengambil keputusan yang sesuai. RTF

### **Pelaporan Pajak Elektronik**

Direktoran Jendral Pajak (DJP) memiliki tugas untuk mengamankan penerimaan pajak. Pembayaran dan penyetoran pajak harus dilaporkan oleh wajib pajak ke Kantor Pelayanan Pajak (KPP). Teknologi yang semakin berkembang membantu DJP untuk menyediakan layanan kepada wajib pajak dengan menerbitkan *billing system.* Penggunaan *e-billing* yang dibentuk oleh DJP dapat memudahkan wajib pajak untuk melaporkan kewajibannya dan bertransaksi dimanapun wajib pajak berada. Penggunaan *e-billing* ini juga sudah terbukti akurat dan ramah lingkungan dikarenakan mengurangi penggunaan kertas. PT. Media Sarana Data telah mendaftar kepada KPP untuk aktivasi EFIN sehingga dapat melaporkan pajak elektronik menggunakan web DJP secara *online*.

### **PERMASALAHAN DAN PEMBAHASAN SOLUSI**

#### **Analisis Permasalahan**

#### **1. Server dan Software ERP yang belum Stabil**

Penulis mendapati permasalahan yaitu server ERP yang terkadang masih eror atau tidak stabil. Hal tersebut menyebabkan penulis dan karyawan tidak dapat menyelesaikan pekerjaan dan apabila software tidak dapat digunakan sama sekali maka penulis beserta karyawan menunggu hingga software ERP di perbaiki oleh tim aplikasi.

### **2. Tempat Penyimpanan Berkas**

Penulis mendapati permasalahan saat melakukan pengarsipan berkas dikarenakan ruang untuk meletakkan box file sudah hampir penuh padahal penulis terutama karyawan membutuhkan ruang penyimpanan box file untuk arsip SPM, invoice, rekening koran, dll pada bulan bulan berikutnya

### **3. Keterbatasan Aset**

Terbatasnya mesin printer dalam ruangan departemen akuntansi menjadi kendala bagi penulis dan karyawan lainnya, karena setiap hari karyawan memiliki dokumen yang harus di cetak.

### **4. Kurang Input atau Ketidakcocokan Data**

Pada saat penulis melakukan pekerjaan terdapat permasalahan, beberapa data yang tidak sesuai dengan ketentuan yang seharusnya. Seperti pada jurnal penerimaan piutang terdapat beberapa akun klien yang tidak balance (out of balance), lalu terdapat data yang belum tersettle secara clear sehingga tidak dapat diinput pada sistem, dan perbedaan nominal pada data print out di settle pajak.

### **5. Penulis yang Mudah Lupa**

Penulis sering lupa langkah-langkah menu ketika menggunakan software ERP, seperti langkah untuk mencari nomor SPM dan langkah menuju billing AR, hal ini membuat penulis harus sering bertanya pada pembimbing atau rekan kerja di kantor.

### **6. Istilah – istilah Asing bagi Penulis**

Selama penulis melakukan kegiatan di kantor terdapat beberapa istilah maupun beberapa kata yang terdengar asing oleh penulis. Seperti istilah JPNG, JPNK, JPGB, JNB, Fasum, Isolir istilah tersebut merupakan singkatan dan kode-kode yang digunakan perusahaan untuk menginput suatu transaksi, jurnal, maupun pekerjaan lainnya. Hal tersebut membuat penulis harus bertanya kepada pembimbing dan rekan di kantor agar tidak keliru dalam menempatkan kode**.** 

#### **Pembahasan Solusi**

### **1. Update Software Komputer dan Pengecekkan Program Secara Berkala**

Alangkah baiknya tim aplikasi mengupdate setiap coding dan program pada sistem ERP dan melakukan pengecekan program secara berkala apalagi bug dan data pada program sudah terlalu penuh maka dapat dibentuk cloud atau ruang penyimanan baru untuk seluruh data agar program tidak mengalami down pada sistemnya**.** 

#### **2. Menambah Gudang untuk Penyimpanan Berkas dan Arsip**

PT. Media Sarana Data perlu menambah ruangan khusus atau gudang yang digunakan untuk menyimpan box file yang berisikan dokumen dan arsip khususnya dari departemen akuntansi. Sehingga apabila dokumen–dokumen baru yang telah dimasukkan kedalam box file akan disimpan, para staff accounting tidak perlu memindah dokumen lama dan mencari cari space kosong untuk meletakkan box file.

### **3. Menambah Aset berupa Mesin Printer dan Pengancur Kertas**

 PT. Media Sarana Data perlu menambah jumlah aset berupa mesin printer sebanyak dua sampai tiga mesin dalam setiap departemen. Bertambahnya mesin printer dalam setiap

departemen membantu pekerjaan karyawan sehingga dapat mencetak dokumen tanpa harus menunggu terlalu lama. PT. Media Sarana Data juga sebaiknya segera memperbaiki atau membeli baru mesin penghancur kertas agar proses penghancuran dokumen yang sudah tidak terpakai tidak dilakukan secara manual untuk efisiensi waktu.

#### **4. Pengecekan Dokumen dan Data Terlebih Dahulu**

Kesalahan dari SDM merupakan hal yang biasa dalam pekerjaan tetapi alangkah baiknya dokumen tersebut dilakukan pengecekan terlebih dahulu sebelum di proses lebih lanjut terutama dikerjakan oleh kaum awam sehingga tidak terkendala saat melakukan pekerjaan atau penulis.

### **5. Meningkatkan Kemampuan**

Penulis sadar bahwa banyak kesalahan dan kekurangan yang di alami oleh diri sendiri, salah satunya adalah sering lupa langkah-langkah menu saat menggunakan software ERP. Penulis seharusnya mencatat terlebih dahulu semua langkah-langkah dalam pekerjaan dan mencatat tata cara pengerjaan sesuai dengan ketentuannya masing masing yang sebelumnya telah dijelaskan oleh pembimbing atau rekan karyawan di kantor.

### **6. Mencatat dan Mempelajari Istilah Asing**

Penulis seharusnya mencatat seluruh istilah yang ada dan menghafalnya agar terbiasa sehingga mudah dalam melakukan proses input jurnal. Kata-kata asing lainnya seperti isolir dll, sebaiknya langsung ditanyakan oleh rekan karyawan di kantor agar mereka mampu menjelaskan secara terstruktur sehingga penulis akan lebih paham sehingga memiliki gambaran saat menyelesaikan pekerjaan.

### **KESIMPULAN, REKOMENDASI DAN REFLEKSI DIRI**

### **Kesimpulan**

Secara singkat, penulis dapat merangkum dan menyimpulkan beberapa hal sebagai berikut:

- 1. PT. Media Sarana Data merupakan perusahaan yang bermula dari perusahaan kecil dan terus berkembang menjadi besar hingga saat ini. Terdapat berbagai macam departemen didalamnya yang saling berkesinambungan satu sama lain. Departemen akuntansi merupakan salah satu departemen yang penting di dalam perusahaan.
- 2. Departemen Akuntansi dibagi menjadi beberapa bagian yaitu *Accounting, Tax, Finance,* dan *Warehouse.* Selama pelaksanaan magang penulis telah membantu kegiatan di setiap bagian kecuali pada bagian *werehouse* karena berada pada ruangan yang berbeda. Penulis membantu staf dalam menyelesaikan pekerjaan mulai dari *settlement* pajak, menginput jurnal, dan *filing* SPM.
- 3. Tugas-tugas yang diberikan kepada penulis sangat berkaitan dengan beberapa mata kuliah yang telah diambil penulis selama dibangku perkuliahan. Secara keseluruhann proses akuntansi pada PT. Media Sarana Data telah berjalan dengan baik, arus keuangan tersusun secara terstuktur dengan masing masing *job desk* yang rinci dan jelas.

### **Rekomendasi**

Setelah pelaksanaan magang di PT. Media Sarana Data dan menulis kesimpulan diatas, penulis ingin memberikan beberapa rekomendasi sebagai berikut:

### **Bagi Mahasiswa**

1. Mahasiswa diusahakan mengikuti salah satu dari banyaknya UKM di kampus supaya lebih bisa beradaptasi dengan berbagai karakter dari sekumpulan organisasi dan bekerja sama guna mencapai tujuan yang ditetapkan.

2. Mahasiswa diusahakan terus belajar dan mengikuti perkembangan teknologi saat ini agat saat kegiatan magang berlangsung cepat belajar dan beradaptasi dengan teknologi yang digunakan oleh perusahaan.

### **Bagi PT. Media Sarana Data**

- 1. PT. Media Sarana Data diusahakan untuk mengubah tata letak ruang dan menambah ruangan seperti gudang khusus untuk menyimpan dokumen-dokumen arsip dan menyimpan beberapa aset agar lebih tertata rapi dan aset tetap terjaga.
- 2. PT. Media Sarana Data diusahakan untuk terus memantau dan mengupdate *software*  ERP yang digunakan oleh perusahaan, agar terhindari dari kerusakan *software, hacker,* dan permasalahan lainnya.

### **Bagi STIE YKPN**

- 1. Pihak kampus menginformasikan tentang pilihan tugas akhir termasuk magang pada saat *recruitment* peserta didik baru dan mengsosialisasikan kepada para mahasiswa di setiap tahunnya.
- 2. Memberikan saran perusahaan di berbagai tempat yang memumpuni kepada mahasiswa yang memilih tugas akhir magang dan memberikan gambaran perusahaan tersebut dan wawasan situasi perkantoran yang akan menjadi tujuan mahasiswa.

### **Refleksi Diri**

Kurang lebih selama tiga bulan penulis melakukan magang di PT. Media Sarana Data. Banyak pengalaman, ilmu, dan relasi baru yang penulis dapatkan selama melakukan magang di PT. Media Sarana Data semua itu dapat penulis lalui dengan membutuhkan beberapa waktu dalam beradaptasi. Pada hari pertama penulis melakukan kegiatan magang, penulis merasa takut dan juga canggung akan situasi kantor yang sebelumnya tidak pernah dirasakan oleh penulis. Kegiatan ini menjadi kegiatan pertama kalinya terjun langsung dalam dunia kantor untuk

mengimplementasikan ilmu yang telah didapat selama duduk dibangku perkuliahan. Penulis merasakan beban tanggung jawab yang cukup berat untuk membawa nama baik diri sendiri dan juga kampus, namun penulis berusaha melakukan yang terbaik dan berdedikasi atas seluruh pekerjaan yang diberikan oleh perusahaan. Awalnya penulis juga merasa canggung terhadap orang baru yang ditemui dan rekan kerja di kantor, takut akan kena marah apabila sengaja ataupun tidak sengaja melakukan kesalahan tetapi semua rasa takut dan canggung tersebut sirna sejak beberapa hari penulis menjalani kegiatan magang di PT. Media Sarana Data. Rekan kerja di kantor baik atasan maupun para staf lainnya sangat ramah dan sabar dalam membimbing penulis dalam mengajarkan berbagai pekerjaan tidak hanya itu, rekan kerja diluar departemen akuntansipun juga sangat hangat dalam menyambut penulis saat pelaksanaan magang.

 Pekerjaan yang dilakukan penulis selama kegiatan magang sejalur dengan jurusan kuliah yang diambil oleh penulis yaitu akuntansi. Penulis telah melaksanakan tugas dan pekerjaan yang diberikan di kantor, semua pekerjaan tersebut berhubungan dengan akuntansi mulai dari penginputan jurnal umum, jurnal penerimaan piutang, settle pajak dll. Jurnal Penerimaan Piutang Pra GL AR merupakan pekerjaan yang menurut penulis lebih sulit dibandingkan lainnya, karena penulis membutuhkan ketelitian mencocokan nominal, tanggal transfer, dan kode bulan pada saat settlement pembayaran kemudian mencatat perusahaan yang telah di settle menggunakan microsoft excel namun pekerjaan lainnya juga tetap membutuhkan ketelitian, semua hal yang dilalui penulis sangat berkesan karena penulis bisa belajar secara langsung dan melihat proses keseleruhan akuntansi dalam sebuah perusahaan. Penulis juga berkontribusi langsung dalam kegiatan perusahaan seperti acara senam sehat dan lain lainnya. Kegiatan magang ini tidak hanya memberikan pengalaman tetapi juga ilmu dan relasi.

 Saat pelaksanaan magang, penulis bisa lebih paham bagaimana cara yang tepat untuk berkomunikasi secara formal terhadap klien dan rekan kerja, belajar bagaimana bekerjasama dengan orang lain, menerima kekurangan dan kelebihan karakter masing-masing individu,

menghormarti atasan dan sesama rekan kerja, dan memperluas jaringan pertemanan yang kemungkinan besar dikemudian hari bisa menjadi relasi dan peluang untuk karir penulis kedepannya. Dengan ini, kemampuan dan softskill yang dimiliki penulis meningkat dan bisa menjadi bekal penulis pada saat bekerja di sebuah perusahaan setelah lulus dari pendidikan yang ditempuh. Penulis juga lebih menyadari kekurangan yang dimilikinya, sehingga penulis mengetahui apa saja yang harus diperbaiki dalam diri dan kemampuan apa yang harus ditingkatkan sehingga kedepannya penulis dapat memperbaiki diri, menhindari kesalahan yang sama dan menjadi lebih baik lagi untuk kedepannya.

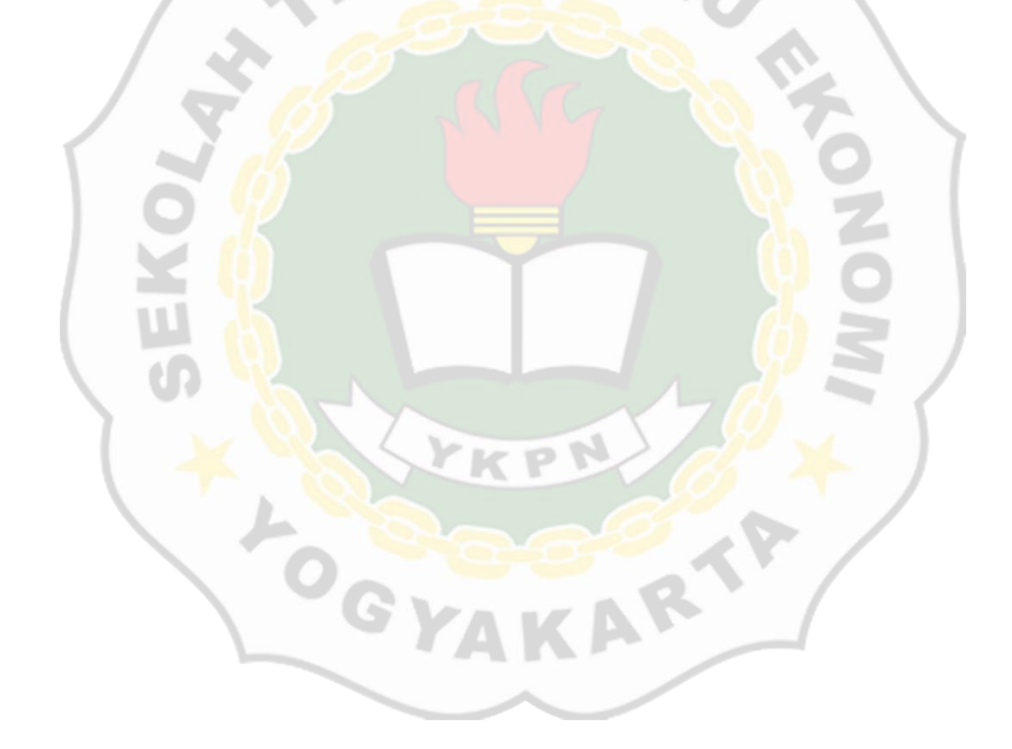

### **DAFTAR PUSTAKA**

Sumardiono (2014) *Apa Itu Homeschooling*. PandaMedia.

*PERGUB Prov. DIY No. 75 Tahun 2016 tentang Pakaian Dinas Pegawai Aparatur*

*Sipil Negara [JDIH BPK RI]* (no date). Available at: <https://peraturan.bpk.go.id/Home/Details/30432>(Accessed: 24 December 2022).

*Undang-Undang Nomor 28 Tahun 2007 | Direktorat Jenderal Pajak* (no date).

Available at: <https://pajak.go.id/id/undang-undang-nomor-28-tahun-2007>(Accessed: 24 December 2022).

ROSENBLATT, S.B. (1992) *Communication in business/S. Bernard Rosenblatt.-- 2nd ed*. Prentice Hall.

*Dasar-dasar manajemen / George R. Terry, Leslie W. Rue ; penerjemah, G.A. Ticoalu* 

*|OPAC Perpustakaan Nasional RI.* (no date). Available at: <https://opac.perpusnas.go.id/DetailOpac.aspx?id=554020>(Accessed:01December 2022).

*Daftar Isi: Dasar-Dasar Manajemen Produksi Dan Operasi* (no date). Available

at:<https://kink.onesearch.id/Record/IOS3412.slims-578/TOC>(Accessed:

01 December 2022).

ROSENBLATT, S.B. (1992) *Communication in business/S. Bernard Rosenblatt.--*

*2nd ed*. Prentice Hall.

Purwanto, D. (2003) *Komunikasi bisnis : edisi kedua*. Erlangga.

*Undang-Undang Nomor 28 Tahun 2007 | Direktorat Jenderal Pajak* (no date).

Available at: <https://pajak.go.id/id/undang-undang-nomor-28-tahun-2007>(Accessed:

01 December 2022).

ZAIN, M. (2008) *MANAJEMEN PERPAJAKAN EDISI 3*. Salemba Empat.

Anthony, R.N. (2011) *Sistem Pengendalian Manajemen (jilid 2)*. Karisma Publishing Group.